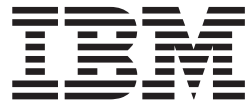

# IBM Access Connections 2.7 Käyttöönotto-opas

# **Sisältö**

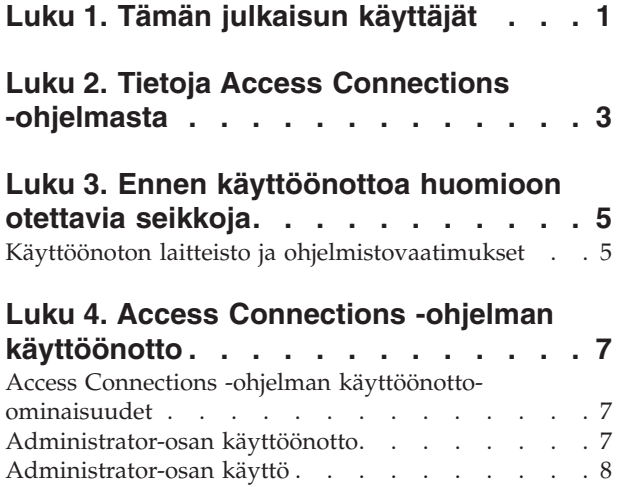

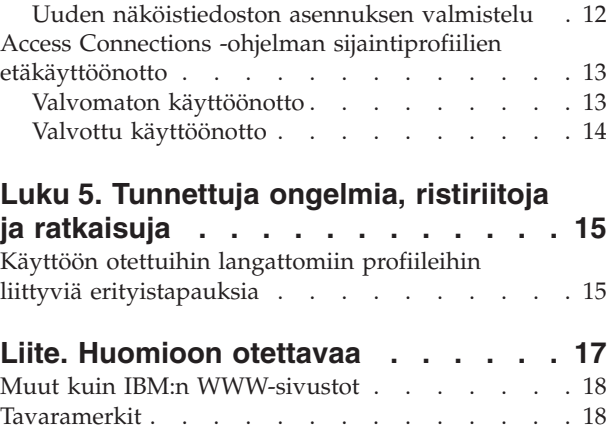

# <span id="page-4-0"></span>**Luku 1. Tämän julkaisun käyttäjät**

Tämä opas on tarkoitettu pääkäyttäjille tai henkilöille, joiden vastuulla on IBM Access Connections -ohjelman käyttöönotto yrityksessä. Oppaassa on kaikki tiedot, joita tarvitaan Access Connections -ohjelman asennuksessa yhteen tai useaan tietokoneeseen. Huomaa, että kaikkia kohdekoneita varten on oltava ohjelman käyttöoikeudet. IBM Access Connections -ohjelmassa on ohjetoiminto, josta käyttäjät ja pääkäyttäjät saavat itse sovelluksen käyttöön liittyviä tietoja.

## <span id="page-6-0"></span>**Luku 2. Tietoja Access Connections -ohjelmasta**

IBM Access Connections -ohjelma on yhteyksienhallinnan apuohjelma, jonka avulla voit luoda ja hallita sijaintiprofiileja. Kuhunkin sijaintiprofiiliin tallentuvat verkkoja Internet-asetukset, joita tarvitaan muodostettaessa työasemasta yhteyttä verkkoon jossakin tietyssä sijainnissa, kuten kotona tai työpaikalla. Verkkoyhteys voidaan muodostaa modeemin, verkkosovittimen, laajakaistalaitteen (DSL-, kaapeli- tai ISDN-modeemin) tai langattoman verkkosovittimen avulla. Ohjelma tukee myös VPN (Virtual private network) -yhteyksiä. Access Connections -ohjelma vaihtaa sijaintiprofiilia aina siirtäessäsi tietokonetta paikasta toiseen ja näin helpottaa ja nopeuttaa yhteyden muodostusta verkkoon, sillä asetuksia ei tarvitse manuaalisesti määrittää uudelleen. Lisäksi oletuskirjoitin, suojausasetukset ja automaattinen ohjelmien aloitus voidaan määrittää sijaintiprofiilikohtaisesti.

Koska Access Connections -ohjelma voi selvittää verkkoyhteyden käytettävyyden ja verkon nopeuden, se voi tehdä automaattisesti useita muutoksia kokoonpanoon. Koska useat verkkoasetukset on esiasetettu ennen käyttöönottoa, Access Connections vähentää käyttäjien tarvetta ottaa yhteyttä pääkäyttäjiin tai tukipalveluun, ja yhteyden muodostus onnistuu ilman näiden tukea.

## <span id="page-8-0"></span>**Luku 3. Ennen käyttöönottoa huomioon otettavia seikkoja**

Access Connections -ohjelma sisältää yhteysprofiilien luonti- ja tallennustoiminnon. Yhteysprofiilit voidaan viedä tai ladata kohdetietokoneisiin. Onnistuneessa Access Connections -ohjelman asennuksessa profiilit luodaan sijaintikohtaisesti, ei laitteistokohtaisesti. Jos työasemasta toisin sanoen tarvitaan yhteyksiä toimistossa, kotona ja matkoilla, käyttäjälle on luotava seuraavat kolme sijaintia yhteyden muodostustavan perusteella: toimistoprofiili, joka saattaa sisältää Ethernet-yhteyden ja langattoman yhteyden, kotiprofiili, joka sisältää ehkä vain Ethernet-yhteyden, sekä matkaprofiili, joka saattaa sisältää langattoman tukiasemayhteyden tai Ethernet-yhteyden. Access Connections -ohjelma voi selvittää automaattisesti nopeimman käytettävissä olevan yhteyden ja ottaa sitä vastaavat profiiliasetukset käyttöön.

Kannattaa kerätä tiedot eri paikoista, joissa käyttäjät saattavat yrittää yhteyden muodostusta, ja kyseisissä paikoissa käytettävissä olevista yhteyslajeista. Nämä tiedot auttavat laatimaan sijaintikohtaisia valmisprofiileja, jotka käyttäjät voivat tuoda ja ottaa käyttöön heti. Kun toimivat kokoonpanot kootaan ensimmäisen näköistiedoston kanssa käyttöön otettaviksi profiileiksi, käyttäjät saavat itse verkkoyhteyden käyttöön ja tukipuheluiden tarve vähenee.

Access Connections -ohjelman versiossa 2.7 tai uudemmassa on käytettävissä Administrator-osa. Tämä osa helpottaa Access Connections -ohjelman yksittäisten käyttäjien tai käyttäjäryhmien sijaintiprofiilien, yleisasetusten ja käyttöoikeuksien käyttöönottoa yritysympäristössä. Profiilit ja asetukset voi ottaa käyttöön järjestelmän ensimmäisen käyttöönoton yhteydessä esiasennetun näköistiedoston osana tai tavallisten etäkäyttöönottomenetelmien avulla, kun järjestelmät ovat jo käytössä.

#### **Käyttöönoton laitteisto ja ohjelmistovaatimukset**

Access Connections -ohjelman käyttö edellyttää seuraavia laitteistoja ja ohjelmistoja:

- Microsoft Windows 2000 tai Windows XP Professional tai Home
- v Vähintään yksi yhteydenmuodostustapa (Ethernet, Token-Ring tai langaton lähiverkko)

## <span id="page-10-0"></span>**Luku 4. Access Connections -ohjelman käyttöönotto**

IBM on lisännyt elokuussa 2003 julkistettuun Access Connections -ohjelman laitokseen 2.7 käyttöönottoa ja hallintaa huomattavasti helpottavia ominaisuuksia.

#### **Access Connections -ohjelman käyttöönotto-ominaisuudet**

Seuraavat ominaisuudet auttavat pääkäyttäjiä Access Connections -ohjelman käyttöönotossa ja hallinnassa:

- v Jos haluat ottaa käyttöön Access Connections -ohjelman käyttöönottoominaisuudet, tarvitset IBM Access Connections: Enabler for Administrator Profile Deployment Feature -ohjelman. Käyttöönotto-ohjelma on saatavissa vain ammattikäyttöön osoitteessa http://www-3.ibm.com/pc/support/site.wss/document.do?lndocid=ACON-DEPLOY.
- v Pääkäyttäjät voivat luoda sijaintiprofiileja ja jaella ne esiasennetun
- näköistiedoston osana tai asentaa ne työasemajärjestelmien käyttöönoton jälkeen. v Kullekin profiilille voi asentaa tarkistusmenettelyn.
- 
- v Voit luoda jakelun tarkistusluetteloita rajoittamaan sitä, kuka voi tuoda järjestelmään eri käyttöönottopaketteja.
- v Voit asettaa työaseman kokoonpanomenettelyn, jossa määritetään Access Connections -ohjelman toiminta työasematietokoneessa.
- v Käyttöönottopaketit salataan ja suojataan salasanalla, mikä varmistaa, että vain valtuutetut henkilöt voivat tuoda sijaintiprofiileja, joissa saattaa olla WEP- ja WPA-PSK-tietoja.

#### **Administrator-osan käyttöönotto**

Access Connections -ohjelman Administrator-osan käyttöönotto edellyttää, että näköistiedoston emojärjestelmässä on Access Connections -ohjelman versio 2.7 tai uudempi.

Kun otat käyttöön sijaintiprofiileja, jotka tukevat langatonta verkkoyhteyttä, emojärjestelmässä ja vastaanottavassa tietokoneessa on oltava langattomat sovittimet, jotka tukevat sijaintiprofiileissa määritettyjä ominaisuuksia. Jos käyttöön otettava sijaintiprofiili on määritetty LEAP-todennusta varten, vastaanottavien järjestelmien sovittimen on tuettava LEAP-todennusta.

Voit ottaa Administrator-osan käyttöön seuraavasti:

- 1. Nouda Administrator-osan käyttöönotto-ohjelma ja tallenna se siihen tietokoneeseen, jossa luot sijaintiprofiilit. (http://www-3.ibm.com/pc/support/site.wss/document.do?lndocid=ACON-DEPLOY)
- 2. Valitse ensin vaihtoehdot **Käynnistä --> Suorita** ja napsauta sitten **Selaa**-painiketta. Valitse vaiheessa 1 tallentamasi itsepurkautuva ohjelmatiedosto.
- 3. Napsauta **OK**-painiketta. Käyttöönotto-ohjelma purkautuu hakemistoon C:\Program Files\Thinkpad\ConnectUtilities.
- 4. Sulje Access Connections -ohjelman pääikkuna, jos se on avoinna.
- 5. Valitse vaihtoehdot **Käynnistä --> Suorita** ja anna polku C:\Program Files\Thinkpad\ConnectUtilities\AdmEnblr.exe

<span id="page-11-0"></span>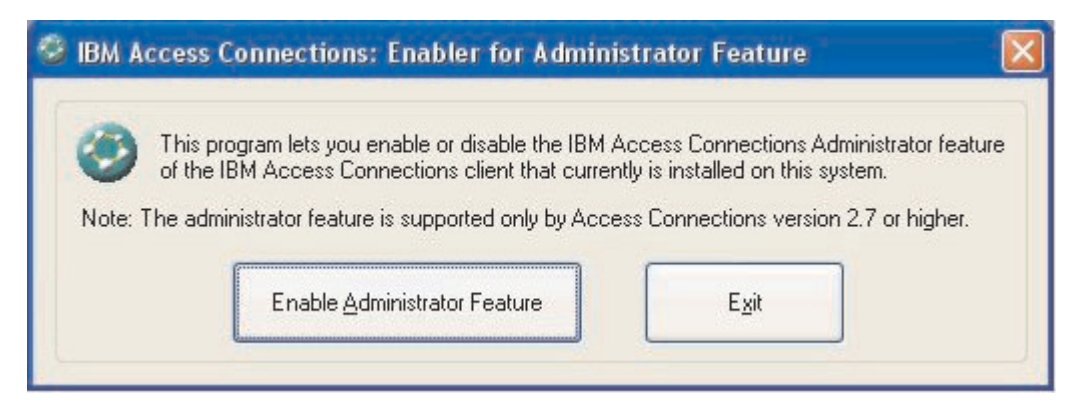

*Kuva 1. Administrator-osan käyttöönotto-ohjelman ikkuna.*

- 6. Valitse **Administrator-osan käyttöönotto** -vaihtoehto.
- 7. Sulje käyttöönotto-ohjelma valitsemalla **Lopetus**-vaihtoehto.
- 8. Aloita Access Connections -ohjelma.

Jos kyseisessä tietokoneessa ei ole aiemmin luotu profiileja, näkyviin tulee profiilien luonnin aloitusikkuna. Kun olet luonut ainakin yhden profiilin, voit tarkastella Access Connections -ohjelman pääikkunaa. Näkyviin tulee Profiilin jakelutiedostot -valikkorivin vaihtoehto.

#### **Administrator-osan käyttö**

Voit käyttää Administrator-osaa seuraavasti:

- 1. Luo kaikki sijaintiprofiilit, joita käyttäjät tarvitsevat. Ota profiileja luodessasi huomioon seuraavat käyttötarpeet:
	- a. toimisto, rakennus
	- b. koti
	- c. sivutoimipisteet
	- d. matkakäyttö.
- 2. Kun olet luonut sijaintiprofiilit, valitse vaihtoehdot **Profiilin jakelu --> Jakelupaketin luonti**.

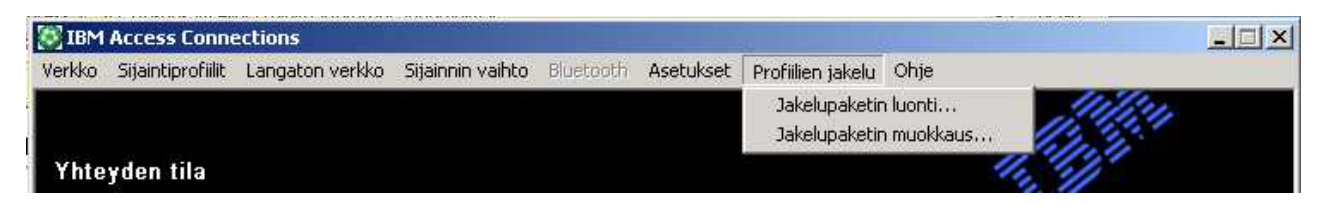

*Kuva 2. Profiilin jakelu.*

3. Valitse haluamasi sijaintiprofiilit. Valitse kullekin valitulle sijaintiprofiilille asianmukainen käyttöoikeusmenettely. Kuva 3 [sivulla](#page-12-0) 9 sisältää lisätietoja. Jos valittu profiili sisältää langattoman profiilin ja salaus on käytössä, järjestelmä pyytää pääkäyttäjää antamaan langattoman yhteyden asetustiedot uudelleen, jotta varmistetaan, ettei luottamuksellisia tietoja paljastu.

<span id="page-12-0"></span>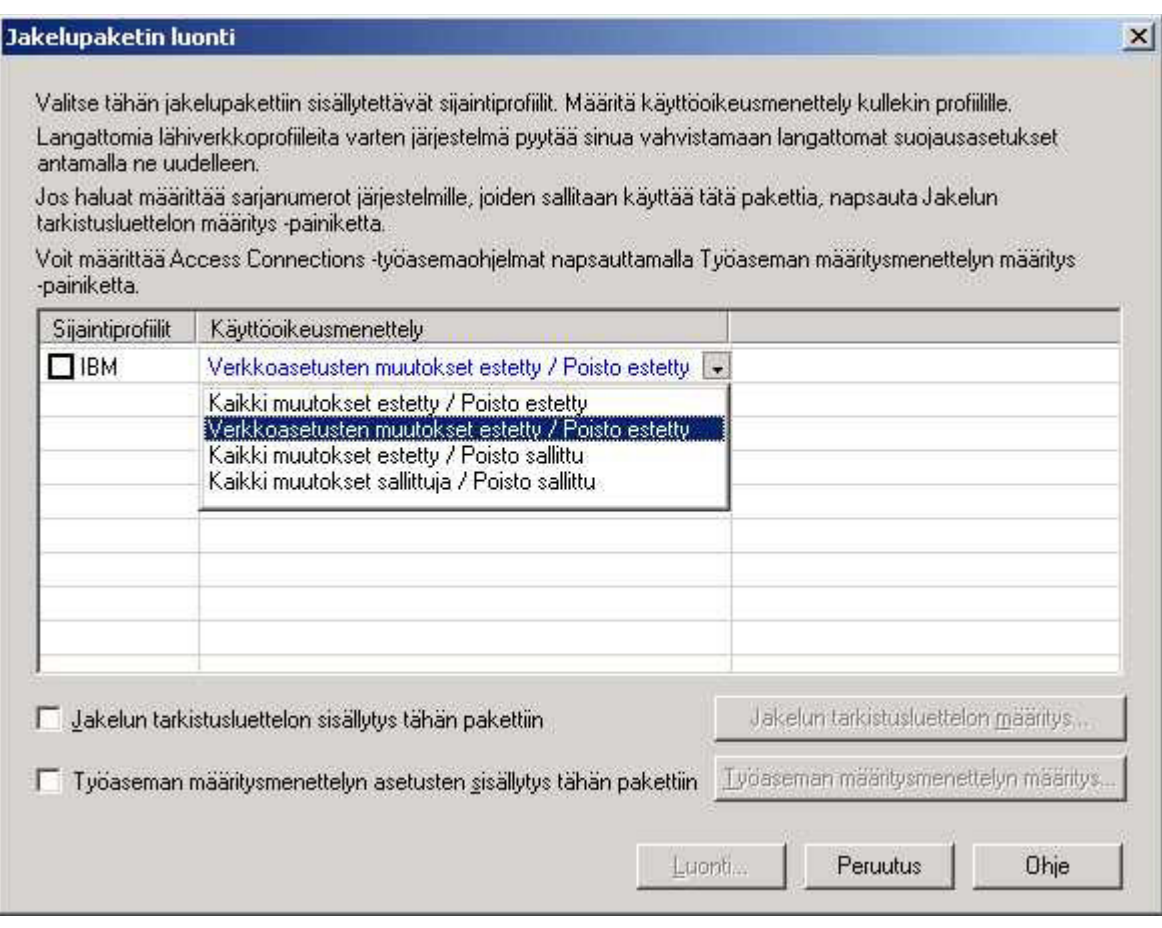

*Kuva 3. Jakelupaketin luonti -ikkuna.*

Käyttöoikeuden tarkistusmenettely määrittää tiettyyn profiiliin sovellettavat rajoitukset. Käyttöoikeuden tarkistusmenettely voidaan määrittää profiilikohtaisesti, ja sillä voi olla seuraavat arvot:

- a. **Kaikki muutokset estetty / Poisto estetty**: Käyttäjät eivät voi muuttaa, kopioida tai poistaa profiilia.
- b. **Verkkoasetusten muutokset estetty / Poisto estetty**: Käyttäjät eivät voi muuttaa, poistaa tai kopioida profiilin verkkoasetuksia. Seuraavia parametreja ei voi muokata: TCP/IP-asetukset, TCP/IP-lisäasetukset ja langattoman yhteyden asetukset. Profiilia ei voi poistaa.
- c. **Kaikki muutokset estetty / Poisto sallittu**: Käyttäjät eivät voi muuttaa tai kopioida profiilia, mutta he voivat poistaa profiilin.
- d. **Kaikki muutokset sallittuja / Poisto sallittu**: Käyttäjät voivat muokata profiilia, kopioida sen ja poistaa sen.

Rajoitus: Edellä esitettyjä tarkistusmenettelyjä voidaan soveltaa paikallisiin käyttäjiin, joilla on pääkäyttäjätason valtuudet. Jos paikallisten käyttäjien käyttöoikeustasoksi on määritetty Rajoitettu käyttöoikeus, käyttöjärjestelmä soveltaa tiukempia rajoituksia. Käyttäjät, joilla on rajoitetut käyttöoikeudet voivat luoda vain profiileja, joissa yhteyslajina on valintayhteys. He eivät voit muokata tai kopioida pääkäyttäjän luomia profiileja. Access Connections -ohjelman yleisasetus mahdollistaa sen, että rajoitetut käyttöoikeudet omistavat käyttäjät voivat vaihtaa pääkäyttäjän luomasta profiilista toiseen.

4. Valinnainen: Pääkäyttäjä voi määrittää tietokoneen sarjanumeroihin perustuvan jakelun tarkistusluettelon. Tätä jakelumenetelmää käytettäessä pääkäyttäjällä on mahdollisuus kirjoittaa yksittäisiä sarjanumeroita tai luoda erilaisia sarjanumeroiden ryhmiä, jotka vastaavat eri sijaintiprofiileja tarvitsevia käyttäjäryhmiä. Tämä valinnainen vaihe on suunniteltu ensisijaisesti suojaamaan profiilin sijaintitiedoston (\*.LOA-tiedoston) jakelua, kun tiedosto lähetetään etäkäyttäjille manuaalista tuontia varten. Jakelun tarkistusluettelot takaavat, että käyttäjät asentavat vain asiaankuuluvia verkkoyhteyksiä.

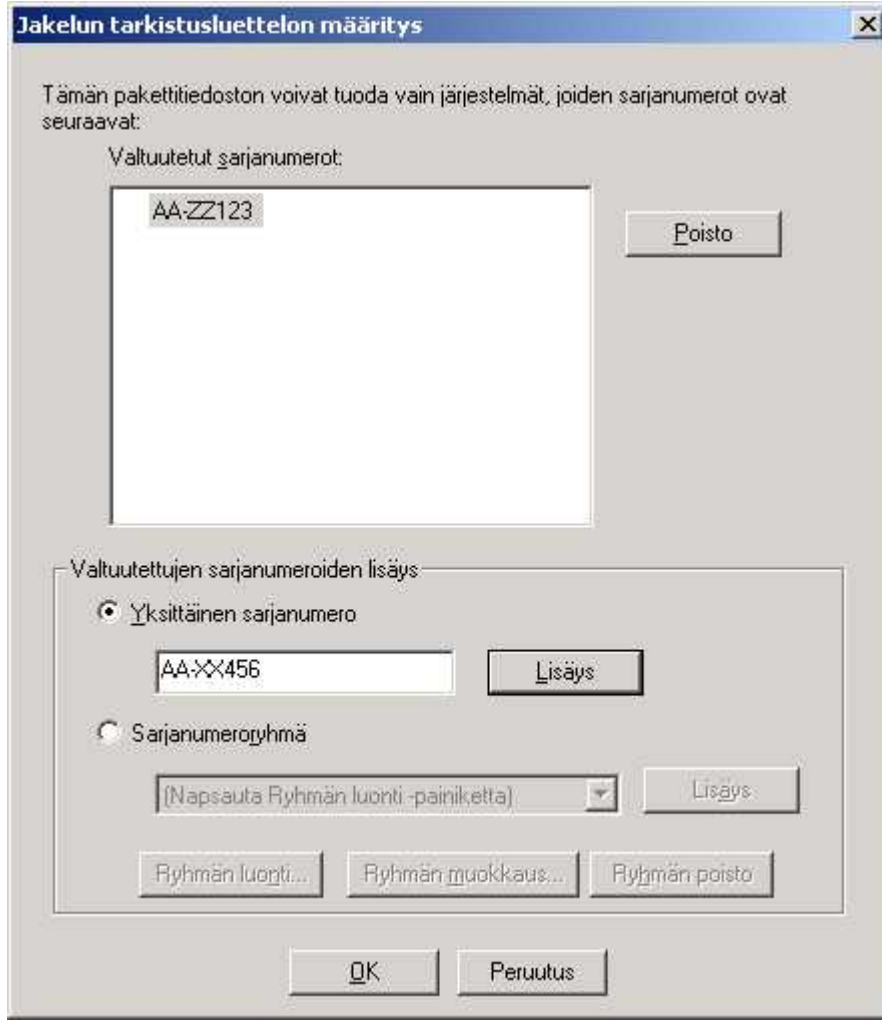

*Kuva 4. Jakelun tarkistusluettelon määritys.*

Sarjanumeroryhmiä luotaessa voidaan tuoda tekstitiedostoja, jotka sisältävät ryhmän sarjanumerot. Tiedosto tulee luoda niin, että kullakin rivillä on vain yksi sarjanumero. Nämä tekstitiedostot voidaan luoda tuomalla luettelo, joka on luotu Adiministrator-osaa tai mahdollisia resurssien hallintajärjestelmiä käyttäen. Jakelua useille järjestelmille on helpompi valvoa järjestelmien sarjanumeron perusteella.

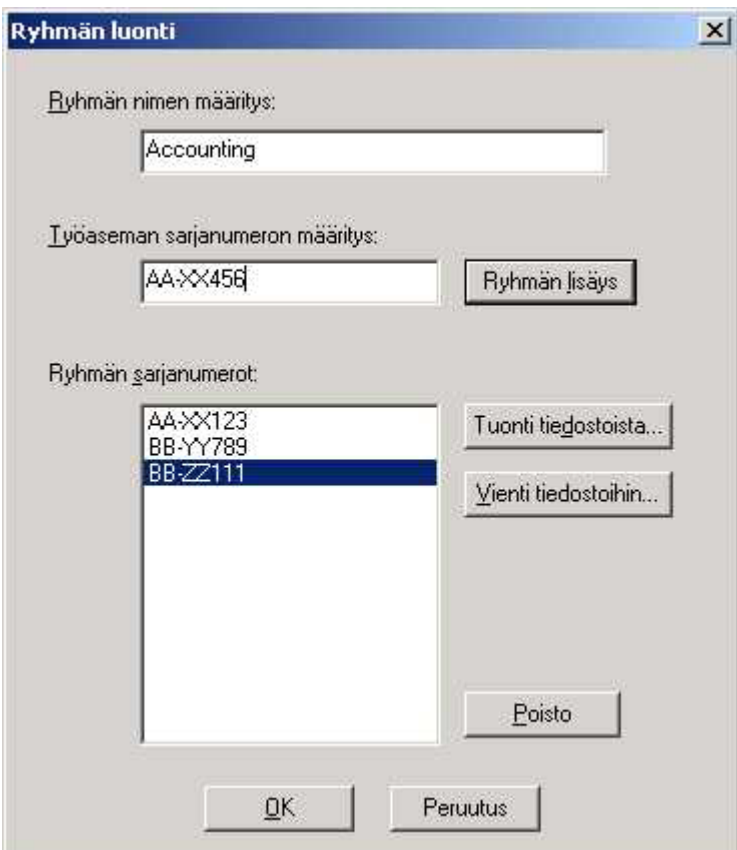

*Kuva 5. Ryhmän luonti.*

5. Valinnainen: Voit määrittää työaseman määritysmenettelyn, jonka mukaan määräytyy, mitkä ominaisuudet käyttäjällä on käytettävissään, kun \*.LOA-tiedosto on tuotu.

**Huomautus:** Jos valitset Työasemat eivät voi saada pääkäyttäjän valtuuksia -valintaruudun, käyttäjät eivät voi ottaa Administrator-osaa käyttöön omassa Access Connections -ohjelman versiossaan. Tästä asetuksesta on hyötyä suurissa yritysympäristöissä, joissa pääkäyttäjät haluavat estää toisia käyttäjiä luomasta ja jakelemasta verkon käyttäjäprofiileja. Työaseman määritysmenettely -ikkunan avulla pääkäyttäjät voivat asettaa myös Access Connections -ohjelman yleisasetukset. Jos käyttäjä kirjautuu järjestelmään rajoitetuin käyttöoikeuksin varustettua käyttäjäprofiilia käyttäen, pääkäyttäjän on otettava yleisasetuksissa käyttöön asetus Kaikki järjestelmän käyttäjät voivat vaihtaa mihin tahansa sijaintiprofiiliin. Muussa tapauksessa käyttäjät eivät voi vaihdella pääkäyttäjän luomien valmiiden sijaintiprofiilien välillä.

<span id="page-15-0"></span>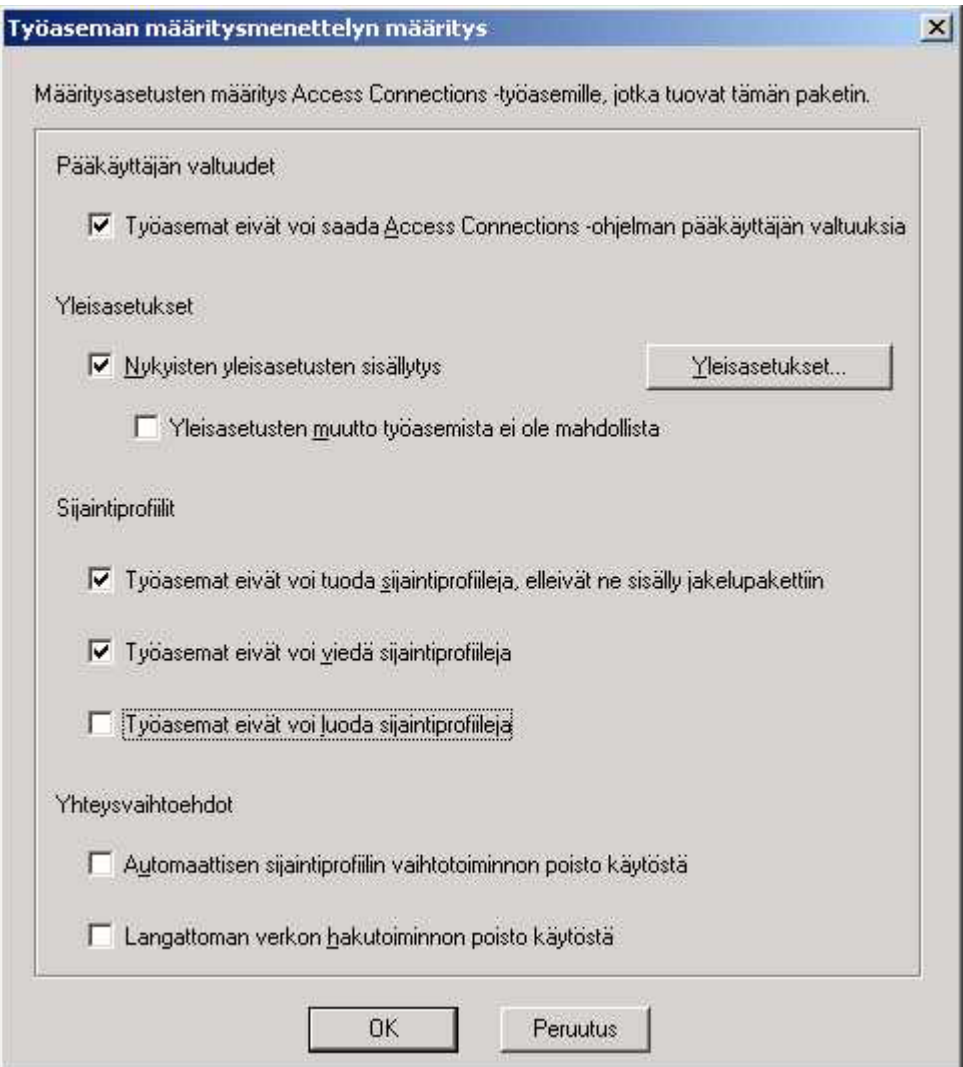

*Kuva 6. Työaseman määritysmenettelyn määritys.*

- 6. Kun olet määrittänyt kaikki tarvittavat asetukset Työaseman määritysmenettelyn määritys -ikkunassa, napsauta **Luonti**-painiketta. Näkyviin tulee salalauseen kehote. Salalausetta käytetään \*.LOA-tiedoston suojauksessa salauksella niin, että tiedosto on tuotavissa vain siinä tapauksessa, että Access Connections -sovellus on asennettu kohdassa 4.4 esitetyllä tavalla tai olet antanut käyttäjälle salalauseen.
- 7. Määritä \*.LOA-tiedoston nimi ja sijainti.

**Huomautus:** Näköistiedoston käyttöönoton yhteydessä \*.LOA-tiedoston on oltava Access Connections -ohjelman asennushakemistossa (C:\PROGRAM FILES\THINKPAD\CONNECTUTILITIES).

#### **Uuden näköistiedoston asennuksen valmistelu**

Voit ottaa Access Connections -ohjelman käyttöön tekemällä seuraavat toimet:

- 1. Asenna Access Connections -ohjelman versio 2.7 tai uudempi yhteen käyttöön otettavien järjestelmien ryhmästä valittuun mallijärjestelmään.
- 2. Aloita Administrator-osan käyttöönotto-ohjelma kohdassa ["Administrator-osan](#page-10-0) [käyttöönotto"](#page-10-0) sivulla 7 esitettyjen ohjeiden mukaisesti.
- <span id="page-16-0"></span>3. Luo sijaintiprofiilit kohdassa ["Administrator-osan](#page-11-0) käyttö" sivulla 8 esitettyjen ohjeiden mukaisesti.
- 4. Luo käyttöönottopaketti kohdassa ["Administrator-osan](#page-11-0) käyttö" sivulla 8 esitettyjen ohjeiden mukaisesti.
- 5. Kun luot sijaintiin käyttöönottopaketin, valitse Työaseman määritysmenettelyn määritys -ikkunassa Työasemat eivät voi saada pääkäyttäjän valtuuksia -valintaruutu.
- 6. Luo käyttöönottopakettien kokoelma tallentamalla kohdan ["Administrator-osan](#page-11-0) [käyttö"](#page-11-0) sivulla 8 ohjeiden mukaan luodut \*.loa- ja \*.sig-tiedostot toiseen tietokoneeseen, irtotaltioon tai verkkoasemaan.

**Huomautus:** \*.sig-tiedosto sisältää allekirjoitustiedot, jotka on muodostettu käyttöönottopaketin luonnissa käytetyn salasanan avulla. Tämä tiedosto sijaitsee Access Connections -ohjelman asennushakemistossa, joka tavallisesti on C:\PROGRAM FILES\THINKPAD\CONNECTUTILITIES.

- 7. Asenna Access Connections -ohjelma näköistiedoston luontijärjestelmään järjestelmän edellyttämällä tavalla.
	- v Jos asennuksen näköistiedoston luontiin käyttämäsi tietokone on sama kuin sijaintiprofiilien luontiin käyttämäsi tietokone, poista Access Connections -ohjelman asennus tietokoneesta, jotta Administrator-osa poistuu samalla. Lisää Access Connections -ohjelma näköistiedostoon silloin, kun ohjelmaa ei ole asennettuna tietokoneessa. Luo hakemisto, jossa ovat asetustiedostot sekä vaiheessa 6 tallennetut \*.loa- ja \*.sig-tiedostot.
	- v Lisää uusi DWORD-arvo rekisterihakemistoon HKLM\SOFTWARE\Microsoft\Windows\CurrentVersion\RunOnce.
	- v Anna arvolle nimi ACinstall, ja kirjoita sen arvoksi <Access Connection -ohjelman asetustiedostojen polku>\setup.exe -s
- 8. Kun työasematietokoneet käynnistetään ensimmäisen kerran, Access Connections -ohjelma asentuu valvomatta ja sen ajo alkaa automaattisesti. Access Connections -ohjelma tuo \*.loa-tiedoston valvomatta. Järjestelmä poistaa\*.loa- \*.sig-tiedostot.

#### **Access Connections -ohjelman sijaintiprofiilien etäkäyttöönotto**

Access Connections -ohjelman voi ottaa käyttöön etäjärjestelmästä joko valvotusti tai valvomattomasti. Seuraavassa kuvataan molemmat etäkäyttöönottotavat.

#### **Valvomaton käyttöönotto**

Kun tietokoneet on otettu käyttöön kohdan "Uuden [näköistiedoston](#page-15-0) asennuksen [valmistelu"](#page-15-0) sivulla 12 ohjeiden mukaisesti, pääkäyttäjä voi järjestelmän hallintasovellusten (kuten SMS ja Tivoli) avulla siirtää päivitetyt \*.loa-tiedostot työasemaan ja asettaa Access Connections -ohjelman tuomaan ne valvomatta, jos seuraavat ehdot täyttyvät:

- 1. \*.loa-tiedostot on luotava samaa salasanaa käyttäen, jota alun perin käytettiin työasematietokoneessa käyttöön otettua pakettia luotaessa.
- 2. \*.loa-tiedostot on tallennettava Access Connections -ohjelman asennushakemistoon.

Access Connections -ohjelma on aloitettava uudelleen joko käynnistämällä tietokone uudelleen tai sulkemalla ilmaisinalueen kuvake (QCTRAY.EXE) ja aloittamalla Access Connections -ohjelma uudelleen.

**Huomautus:** Sijaintiprofiilien käyttöönotto tällä tavalla edellyttää, että käyttäjät kirjautuvat järjestelmiinsä pääkäyttäjätason käyttäjäprofiililla. Jos käyttäjä on kirjautunut järjestelmään rajoitetuin käyttöoikeuksin, profiilien tuonti ei onnistu.

#### <span id="page-17-0"></span>**Valvottu käyttöönotto**

Voit ottaa Access Connections -ohjelman sijaintiprofiilit käyttöön etätietokoneissa tai jo aiemmin käyttöön otetuissa tietokoneissa seuraavasti:

- 1. Luo Administrator-osan avulla \*.loa-tiedosto, joka sisältää etäkäyttäjien tarvitsemat profiilit.
- 2. Määritä vientiprosessin aikana etäkäyttäjien tietokoneiden sarjanumerot ja aseta \*.loa-tiedoston salauksessa käytettävä salasana.
- 3. Lähetä käyttäjille salasana ja \*.loa-tiedosto erillisissä sähköpostiviesteissä (salasana yhdessä ja \*.loa-tiedosto toisessa) suojattua tietoliikenneyhteyttä käyttäen.
- 4. Laadi käyttäjille seuraavat ohjeet:
	- a. Siirrä \*.loa-tiedostoliite kiintolevyyn.
	- b. Aloita Access Connections -ohjelma. (Saatat joutua antamaan Access Connections -ohjelmakuvakkeen paikannusohjeet sen mukaan, miten Käynnistä-valikko on asetettu.
	- c. Valitse ensin **Sijaintiprofiilien hallinta** -vaihtoehto ja sitten vaihtoehdot **Asetukset --> Profiilin tuonti tai vienti**.
	- d. Valitse **Sijaintiprofiilien tuonti** -vaihtoehto.
	- e. Valitse tiedostolajien avattavasta luettelosta vaihtoehto Profiilin jakelutiedostot (\*.loa)
	- f. Siirry selaamalla hakemistoon, johon vaiheessa 4a tallensit purkamasi \*.loa-tiedostoliitteen.
	- g. Valitse tallennettu \*.loa-tiedosto ja valitse **Avaa**-vaihtoehto.
	- h. Access Connections -ohjelma varmistaa tietokoneen sarjanumeron perusteella, että \*.loa-tiedosto on tietokonetta vastaava tiedosto. Jos saat sanoman, jossa ilmoitetaan, että \*.loa-tiedostossa oleva sarjanumero ja tietokoneen sarjanumero eivät täsmää, ota yhteyttä \*.loa-tiedoston lähettäneeseen pääkäyttäjään. Tarvitset muutetun \*.loa-tiedoston, jossa tietokoneesi sarjanumero on oikea.
	- i. Jos sarjanumero on oikea, saat kehotteen kirjoittaa salalauseen, jonka pääkäyttäjä on lähettänyt sinulle erillisessä sähköpostiviestissä. Kirjoita salalause huolellisesti ja muista, että isojen ja pienten kirjainten ero on merkitsevä. Paina lopuksi Enter-näppäintä.
- 5. Kun käyttäjä on kirjoittanut salalauseen oikein ja painanut **Enter**-näppäintä, Access Connections avaa \*.loa-tiedoston salauksen ja tuo asettamasi sijaintiprofiilit, yleisasetukset ja käyttöoikeudet. Sitten järjestelmä poistaa \*.loa-tiedoston automaattisesti.

# <span id="page-18-0"></span>**Luku 5. Tunnettuja ongelmia, ristiriitoja ja ratkaisuja**

Tätä julkaisua päivitetään aika ajoin sitä mukaa kuin ongelmia, ristiriitoja ja ratkaisuja ilmenee. Päivitetty julkaisu on saatavana WWW-sivustossa.

#### **Käyttöön otettuihin langattomiin profiileihin liittyviä erityistapauksia**

Jos työasemassa oleva langaton verkkosovitin on erilainen kuin alkuperäisessä emojärjestelmässä, Access Connections -ohjelma muuntaa automaattisesti langattoman yhteysprofiilin käyttämään työasemassa olevaa sovitinta seuraavin poikkeuksin:

- 1. WPA-PSK-profiileja ei voi ottaa käyttöön järjestelmissä, jotka käyttävät jotakin langatonta IBM High-Rate- tai Cisco-sovitinta.
- 2. WPA-profiileja ei voi ottaa käyttöön järjestelmissä, jotka käyttävät jotakin langatonta IBM High-Rate- ja Cisco-sovitinta.
- 3. LEAP-profiileja ei voi ottaa käyttöön järjestelmissä, jotka käyttävät langatonta Lucent- ja Intersil-sovitinta.

#### <span id="page-20-0"></span>**Liite. Huomioon otettavaa**

IBM ei ehkä tarjoa tässä julkaisussa mainittuja koneita, ohjelmia, palveluja ja ominaisuuksia kaikissa maissa. Saat lisätietoja Suomessa saatavana olevista koneista, ohjelmista ja palveluista IBM:n paikalliselta edustajalta. Viittaukset IBM:n koneisiin, ohjelmiin tai palveluihin eivät tarkoita, että vain näitä tuotteita voidaan käyttää. Niiden asemesta on mahdollista käyttää mitä tahansa toiminnaltaan vastaavaa konetta, ohjelmaa tai palvelua, joka ei loukkaa IBM:n tekijänoikeutta tai muita lailla suojattuja oikeuksia. Haluttaessa käyttää tämän tuotteen kanssa muita kuin IBM:n nimeämiä koneita, ohjelmia ja palveluja on niiden käytön arviointi ja tarkistus käyttäjän omalla vastuulla.

IBM:llä voi olla patentteja tai patenttihakemuksia, jotka koskevat tässä julkaisussa esitettyjä asioita. Tämän julkaisun hankinta ei anna mitään lisenssiä näihin patentteihin. Kirjallisia tiedusteluja voi tehdä osoitteeseen

*IBM Director of Licensing IBM Corporation North Castle Drive Armonk, NY 10504-1785 U.S.A.*

INTERNATIONAL BUSINESS MACHINES TARJOAA TÄMÄN JULKAISUN ″SELLAISENAAN″ ILMAN MITÄÄN NIMENOMAISESTI TAI KONKLUDENTTISESTI MYÖNNETTYÄ TAKUUTA, MUKAAN LUETTUINA TALOUDELLISTA HYÖDYNNETTÄVYYTTÄ, SOPIVUUTTA TIETTYYN TARKOITUKSEEN JA OIKEUKSIEN LOUKKAAMATTOMUUTTA KOSKEVAT KONKLUDENTTISESTI ILMAISTUT TAKUUT. Joidenkin maiden lainsäädäntö ei salli konkludenttisesti myönnettyjen takuiden rajoittamista, joten edellä olevaa rajoitusta ei sovelleta näissä maissa.

Tämä julkaisu on käännös englanninkielisestä julkaisusta *IBM Access Connections 2.7 Deployment Guide*, osanumero 18R9750, jonka on julkaissut International Business Machines Corporation, USA.

Tämä julkaisu voi sisältää teknisiä epätarkkuuksia ja painovirheitä. Julkaisun tiedot tarkistetaan säännöllisin väliajoin, ja tarpeelliset muutokset tehdään julkaisun uusiin painoksiin. IBM saattaa tehdä parannuksia ja muutoksia tässä julkaisussa mainittuihin koneisiin, ohjelmiin ja palveluihin milloin tahansa ilman ennakkoilmoitusta.

Julkaisua koskevat korjausehdotukset ja huomautukset pyydetään lähettämään osoitteeseen

Oy International Business Machines Ab Käännöstoimisto PL 265 00100 Helsinki

Voit lähettää julkaisua koskevat huomautukset myös faksina numeroon (09) 459 4113.

Tässä julkaisussa kuvattuja tuotteita ei ole tarkoitettu käytettäviksi implantaatiosovelluksissa tai muissa elintoimintoja ylläpitävissä sovelluksissa, <span id="page-21-0"></span>joissa toimintahäiriö saattaa aiheuttaa henkilövahingon tai kuoleman. Tämän julkaisun sisältämät tiedot eivät vaikuta IBM:n tuotteiden määrityksiin (spesifikaatioihin) tai takuisiin eivätkä muuta niitä. Mikään tässä julkaisussa oleva lausuma ei sisällä nimenomaisesti tai konkludenttisesti ilmaistua IBM:n tai kolmannen osapuolen aineetonta oikeutta koskevaa lisenssiä, sitoumusta tai näiden loukkauksien varalta annettua suojausta. Kaikki tämän julkaisun tiedot perustuvat erityisympäristöissä saatuihin tuloksiin, ja ne esitetään esimerkkeinä. Muissa käyttöympäristöissä voidaan saada erilaisia tuloksia.

IBM pidättää itsellään oikeuden käyttää ja jakaa käyttäjiltä saamiaan tietoja parhaaksi katsomallaan tavalla, niin että siitä ei aiheudu lähettäjälle mitään velvoitteita.

#### **Muut kuin IBM:n WWW-sivustot**

Tässä julkaisussa olevat viittaukset muuhun kuin IBM:n WWW-sivustoihin eivät ole osoitus siitä, että IBM millään tavoin vastaisi kyseisten WWW-sivustojen sisällöstä tai käytöstä. Viittaukset on tarkoitettu vain helpottamaan lukijan tutustumista muihin WWW-sivustoihin. Kyseisten WWW-sivustojen sisältämä aineisto ei sisälly tähän IBM-tuotteeseen tai sitä koskevaan aineistoon. Sivustojen käyttö on käyttäjän omalla vastuulla.

#### **Tavaramerkit**

Seuraavat nimet ovat International Business Corporationin tavaramerkkejä Yhdysvalloissa ja muissa maissa: IBM ThinkPad **ThinkCentre** Tivoli.

Microsoft, Windows ja Windows NT ovat Microsoft Corporationin tavaramerkkejä Yhdysvalloissa ja muissa maissa.

Muut yritysten, tuotteiden tai palvelujen nimet voivat olla muiden yritysten tavaramerkkejä.